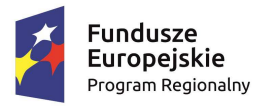

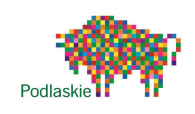

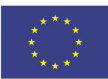

**Test sprawdzający wiadomości i umiejętności uczniów uczestniczących w zajęciach dydaktyczno-wyrównawczych z informatyki "Informatyka i ja" –**  poziom II realizowanych w ramach projektu nr WND-RPO.03.01.02-20-0078/15 pt. "Postaw na sukces"

Imię i nazwisko ……………………………..................

- 1. Jeżeli kursor ustawimy przed znakiem, który chcemy poprawić to użyjemay klawisza:
	- a. Backspace
	- b. Delete
	- c. Insert
	- d. Home
- 2. Jednym z podstawowych pojęć w edytorach tekstu jest akapit. Co to jest?
	- a. Odstęp między lewym marginesem a tekstem w dowolnym wierszu
	- b. Odstęp między lewym marginesem a tekstem w pierwszym wierszu
	- c. Fragment tekstu zakończony wciśnięciem klawisza Enter zawierający jeden lub więcej wierszy
	- d. Odstęp między wierszami
- 3. Interlinia to:
	- a. Dodatkowe wcięcie zastosowane w pierwszej linii akapitu
	- b. Odstęp między wierszami danego akapitu
	- c. Określenie odstępów dla akapitu od lewego i od prawego marginesu
	- d. Podstawowa jednostaka określająca wysokość czcionki
- 4. Linijka jest to:
	- a. Pasek narzędzi do tworzenia tabel
	- b. Przyrząd do ustalania wielkości rysunków wstawionych do dokumentu
	- c. Pasek narzędzi do formatowania czcionki
	- d. Pasek informujący o wielkości marginesów i rozmiarze strony
- 5. Napisałeś opowiadanie na kilka stron. Chcesz umieścić na każdej stronie tytuł opowiadania oraz ponumerować strony. Co zrobisz?
	- a. Z karty WSTAWIANIE wybierzesz polecenie UKŁAD STRONY
	- b. Z karty WSTAWIANIE wybierzesz opcję Plan dokumentu
	- c. Z karty WSTAWIANIE wybierzesz opcję Nagłówek i stopka
	- d. Na każdej stronie dopiszesz tytuł opowiadania i numer strony
- 6. Cechą tabel jest to, że:
	- a. Posiadają krawędzie przypominające tradycyjną tabelę
	- b. Pozwalają tworzyć równe kolumny
- c. Upraszczają zamianę wierszy tekstu w kolumny
- d. Każda komórka jest niezależna, może mieć własne marginesy, wcięcia i format
- 7. Jak można zaznaczyć cały dokument w blok?
	- a. Trzeba wcisnąć CTRL + ALT
	- b. Trzeba wcisnąć CTRL + A
	- c. Trzeba zaznaczać każdy wiersz oddzielnie
	- d. Nie można tego zrobić
- 8. Pisać kursywą to znaczy:
	- a. Pisać pismem pogrubionym
	- b. Pisać wielkimi literami
	- c. Pisać pismem pochyłym
	- d. Pisać wersalikami
- 9. Standardowa karta papieru ma format
	- a.  $A4/210x297/$
	- b. A5 /148X210/
	- c. B5 /182x257/
	- d. A3/297x420
- 10. Standardowa wielkość czcionki przy tworzeniu podstawowych dokumentów to:
	- a. 14 pkt
	- b. 16 pkt
	- c. 12 pkt
	- d. 11 pkt
- 11. Poprawnym adresem komórki w arkuszu kalkulacyjnym jest:
	- a. 2A
	- b. AB2
	- c. A2B
	- d. 3A4
- 12. Jaką postać może mieć formuła obliczeniowa, która zwróci wartość średnią z komórek A1, A3, A5?
	- a.  $=\text{SREDNIA}(A1:A3:A5)$
	- b.  $=\text{SREDNIA}(A1:A3:A5)$
	- c.  $=\text{SREDNIA}(A1;A3;A5)/3$
	- d.  $=\text{SREDNIA}(A1:A3:A5)/3$
- 13. Znak dzielenia w Excelu to:
	- a. :
	- b. \
	- c. /
	- d.  $\wedge$
- 14. Aby "zawinąć" tekst w obrębie komórki, należy:
	- a. nacisnąć klawisz Enter
	- b. nacisnąć klawisz Shift + Enter
	- c. nacisnąć lewy Alt + Enter
	- d. nie można zawijać tekstu w komórce

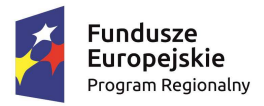

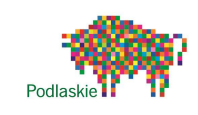

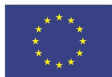

## **Test sprawdzający wiadomości i umiejętności uczniów uczestniczących w zajęciach dydaktyczno-wyrównawczych z informatyki "Informatyka i ja" –**  poziom II realizowanych w ramach projektu nr WND-RPO.03.01.02-20-0078/15 pt. "Postaw na sukces"

- 15. Aby użyć adresowania bezwzględnego w formułach, należy:
	- a. Przed adresem kolumny i wiersza wstawić znak "\$"
	- b. Przed adresem kolumny i wiersza wstawić znak "#"
	- c. Przed adresem kolumny i wiersza wstawić znak "^"
	- d. Przed adresem kolumny i wiersza wstawić znak "&"
- 16. Jaki znak rozpoczyna każdą formułę:
	- a. #
	- b. \$
	- c.  $\frac{0}{0}$
	- $d_{\cdot}$  =
- 17. Wprowadzona do komórki arkusza liczba automatycznie wyrównywana jest:
	- a. do prawej
	- b. do lewej
	- c. do środka
	- d. losowo
- 18. Komórki arkusza mają współrzędne:
	- a. cyfrowe
	- b. literowo-cyfrowe
	- c. cyfrowo-literowe
	- d. literowe
- 19. Co nie jest liczbą w komórce arkusza?
	- a. 1,84
	- b. 3.14
	- c. 13E+02
	- d. 15,51
- 20. Co to jest pasek formuły?
	- a. miejsce do wpisania wzoru
	- b. miejsce wyboru opcji poleceń
	- c. aktywne pole tabeli
	- d. odpowiednik linijki
- 21. Pojęcie "layer" oznacza:
	- a. warstwę
		- b. przezroczystość
		- c. rozmiar
		- d. prawa autorskie
- 22. Format JPG, to format kompresji:
	- a. strumieniowej
	- b. stratnej
	- c. bezstratnej
	- d. liniowej
- 23. Klawisz "Print Screen":
	- a. drukuje zawartość ekranu
	- b. kopiuje zawartość ekranu na dysk
	- c. kopiuje zawartość ekranu do schowka
	- d. pozwala utworzyć plik PDF
- 24. Jakich trzech kolorów podstawowych używa się do wyświetlania obrazu na monitorze:
	- a. zielony, żółty, czerwony
	- b. zielony, niebieski, czerwony
	- c. żółty, niebieski, czerwony
	- d. żadne z powyższych
- 25. Rozdzielczość można zdefiniować:
	- a. ilością kolorów
	- b. ilością bajtów
	- c. ilością punktów
	- d. wielkością kompresji
- 26. Ustawiając składowe R=0, G=0, B=0 uzyskamy w efekcie kolor:
	- a. biały
	- b. przezroczysty
	- c. szary
	- d. czarny
- 27. Digitalizacja, to:
	- a. zamiana obrazu statycznego w ruchomy
	- b. zamiana obrazu analogowego na cyfrowy
	- c. zamiana filmu na format flash
	- d. wyeksportowanie obrazu wektorowego do formatu rastrowego
- 28. Co oznacza ostatnia litera w skrócie DPI ?
	- a. centymetry
	- b. piksele
	- c. milimetry
	- d. cale
- 29. Zmniejszając proporcjonalnie zdjęcie o 50% pierwotnego rozmiaru, jego powierzchnia zmniejszy się:
	- a. o połowę
	- b. dwukrotnie
	- c. czterokrotnie
	- d. ośmiokrotnie
- 30. Który typ licencji zawsze pozwala na bezpłatne i legalne używanie darmowego oprogramowania w domu oraz w firmie?
	- a. freeware
	- b. shareware
	- c. open source
	- d. adware